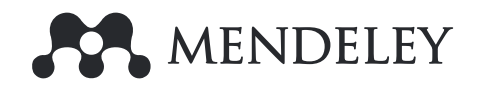

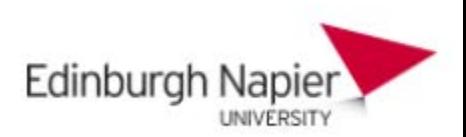

# **Researcher Skills Forum**

Michaela Kurschildgen, Customer Consultant Elsevier, [m.Kurschildgen@elsevier.com](mailto:m.Kurschildgen@elsevier.com) Harry Maltby, Account Manager, [h.maltby@Elsevier.com](mailto:h.maltby@Elsevier.com) Virginie Wagenaar, Product Manager Mendeley MIE, [v.Wagenaar@Elsevier.com](mailto:v.Wagenaar@Elsevier.com)

15th March, 2018

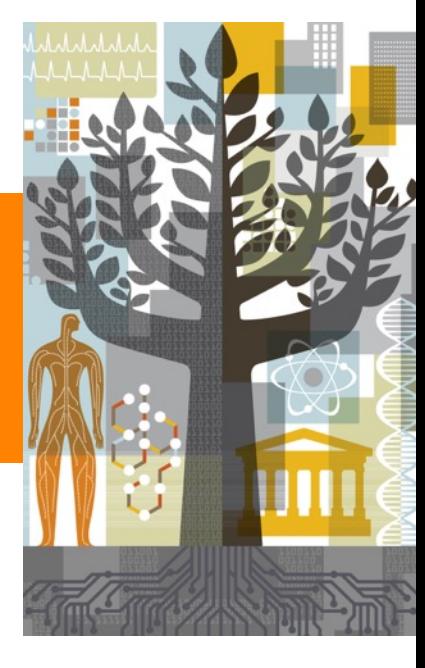

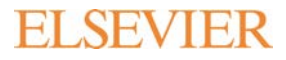

### **What is Mendeley?**

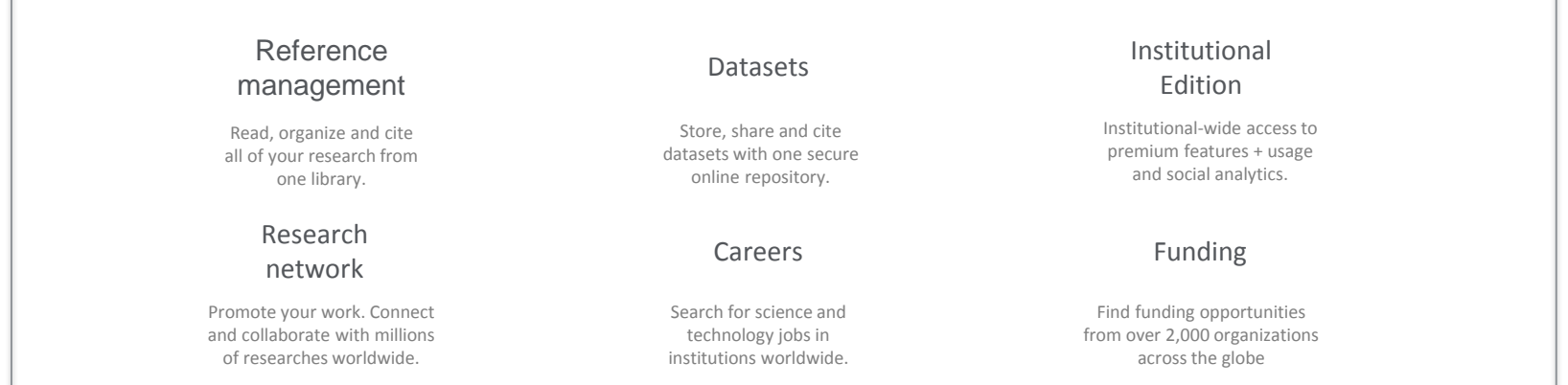

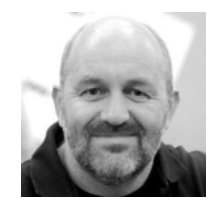

*"I believe that Mendeley can change the face of science."*

Mendeley  $\rightarrow$ 

### **Researchers and Institutions use Mendeley for…**

Productivity tools including Reference Management and content discovery

#### Research Network, people recommender, collaboration, careers & Institutional analytics

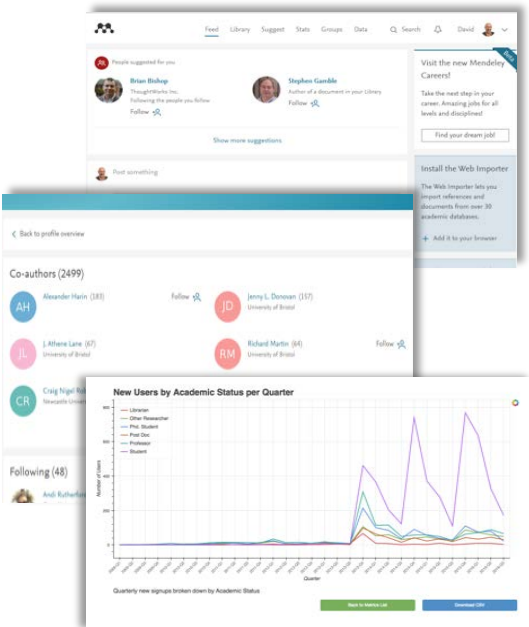

#### **A. Archiver Carmel (a)** towners two Al Decements . ( Linking ) a a comme Appr. Ling K., Sung Marx Not Then Stewarts 2003 Presentings (8/12)1 for launching improved design of stable and fast-<br>folding model proteins. autor: V. Ablentish, a. Cutin, E. Shakhnouts **Walter** home: February & Angles **Black** Bloom all and Albert School (Albert School (Albert School (Albert School (Albert School (Albert School (Albert School (Albert School (Albert School (Albert School (Albert School (Albert School (Albert School (Albert School (Alb Several Class  $\frac{1}{\text{matrix}}$  $\sim$ **Armor Ford** E A plug-and-play approach to antibody-based therapeutics via a chemoselective dual click strategy  $7773$ Antoine Marcani<sup>1</sup>, Mark E.R. Smith<sup>1</sup>, Enrique Miranda<sup>3</sup>, Kerry A. Chester<sup>2</sup>, Vilay Cho. & Stephen Caddick<sup>1</sup>  $\sim$ After an executive methods for the engineering of antibadis-disappointables (A some way to addressing the challenging teaces of ADC construction, significant hurdles still  $\sim$ Library Seggest State Groups Data Comers Q Search Q: Oaste C Based on all the articles in your library **Auto Manager** ovingrated transcriptories and<br>pretensio analyzes of P. Fakisparum NC-seq revealed torig-range<br>interactions of a functional enhancer at the PLCO Trial pemetocytes: Moleculer Insight into<br>isn-specific processes and translational the highligenstate cancer risk locus **Houstoot Any J.**<br>Kunsenaan treedogar (2014)  $\label{eq:1} \begin{array}{lll} \text{List } \mathcal{M}, \text{ where } 1, 1 \cup W, \text{ Wing } \pi, \text{ function } P_{\mathcal{S}}, \mathcal{C}, \dots & \bullet \\ \text{Set } \mathsf{Rep} \text{ (AB14)} \end{array}$ + Save reference  $+$  Sing reference Eft. Get full text at journ  $+$  Save reference Eff. Get full text at journal Based on your research interests & ton Unilogy Surgical Orientagy Promate Cancer Androgen Beingster Signaling and Promate Cancer Gen Cardinhary **EAM-ESTRO-SICIO Guidelines on<br>Prostate Cancer, Part 3: Screening,<br>Olapicois, and Local Treatment with<br>Curation Interii.** Grading System: A Valida<br>to the Gleason Score tings Society for Budistine Eastern J.L. Han M. Zahafaly M.J. Spikerig II-II... release Procurant Guideline Undat Market to: Ballybard J. Bally M. British K. Carter **Bangaign tradegy (Midd)** European system (2014)  $+$  Says reference  $+$  Save reference actual Radiation Dramings (2014) Eff. Get full hert at journal + Save reference **LE** Get full text at journal [d] then full text at jour

#### Enable research Doing Research Sharing Research

#### Research profiles, Bibliometrics & Data repository services

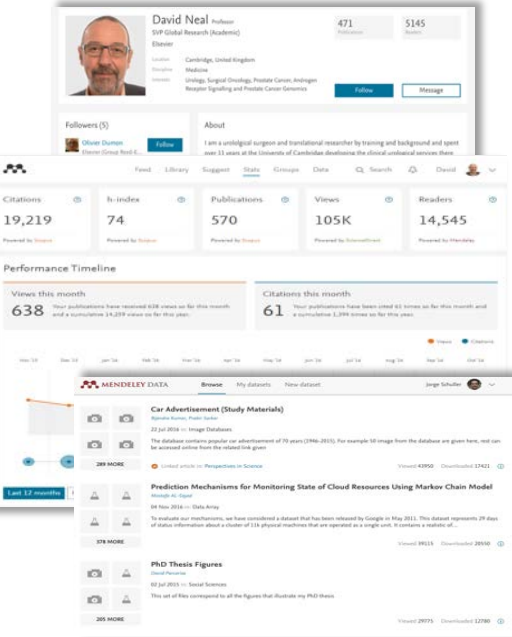

## **Accessible at any time, anywhere and from any device.**

**Desktop** Windows, Mac & Linux

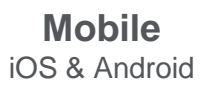

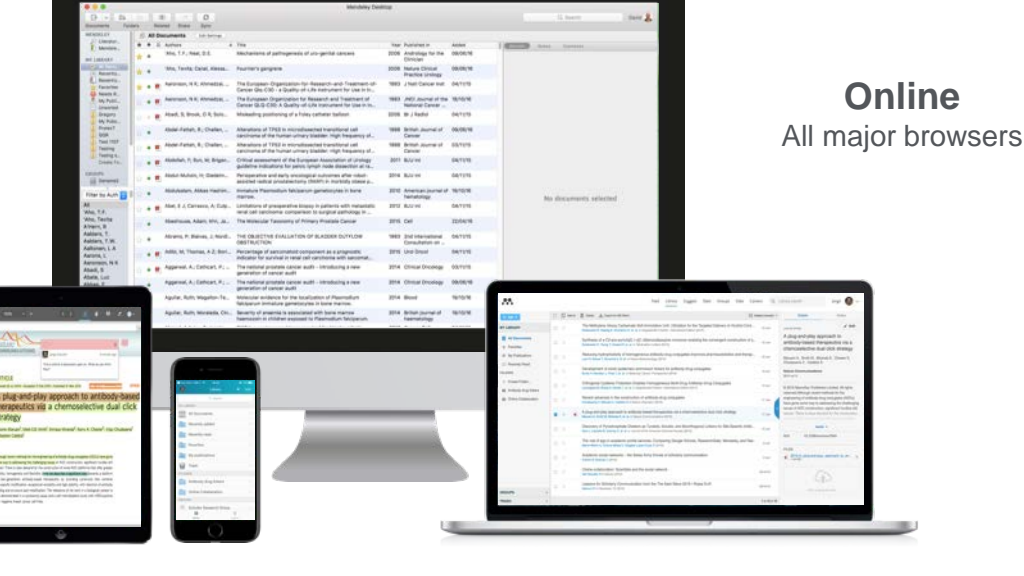

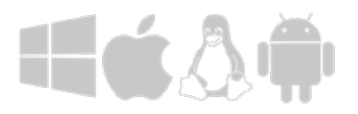

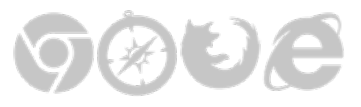

# **A growing community of collaborators**

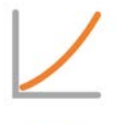

6+ million registered users, increasing at a rate of 30% YoY since 2014

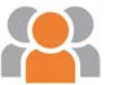

950K monthly active users

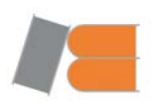

>300 M references in the crowd-sourced catalogue

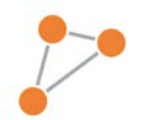

>600 K collaboration groups

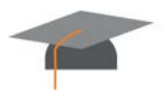

A community of 4,800 advisors running 600 on-campus workshops and events yearly

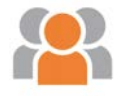

600+ Institutions and 10+ consortia trust and subscribe to Mendeley Institutional Edition

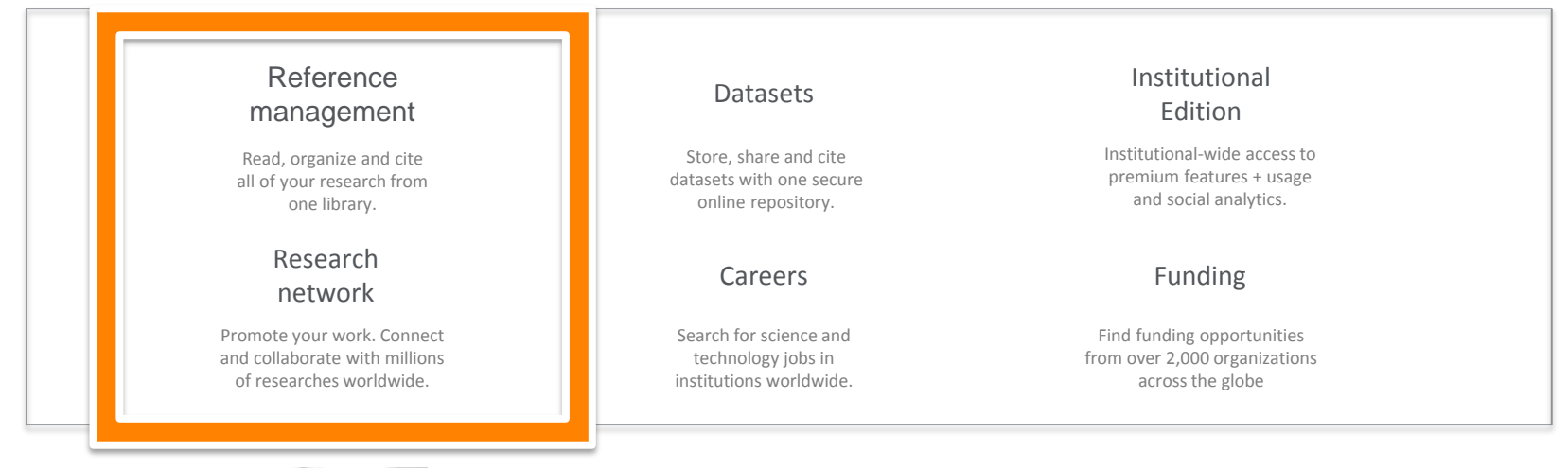

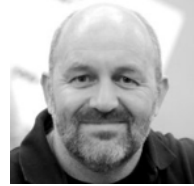

*"I believe that Mendeley can change the face of science."*

Mendeley + 7

### **Reference Management**

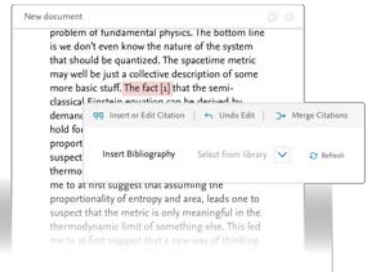

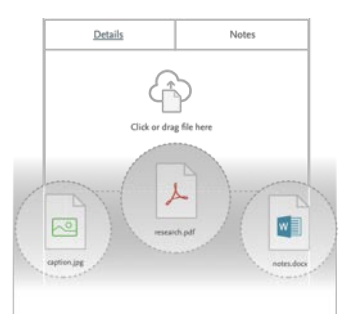

#### **Cite as you write Annotate as you read**

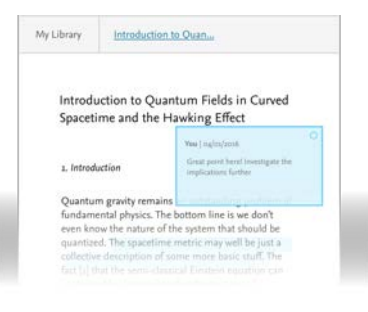

**Organize content Access research anywhere**

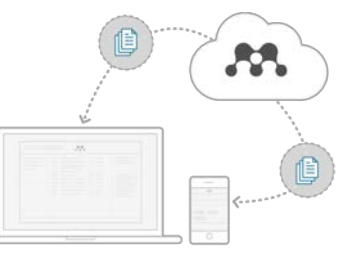

#### **Curate and share reading lists**

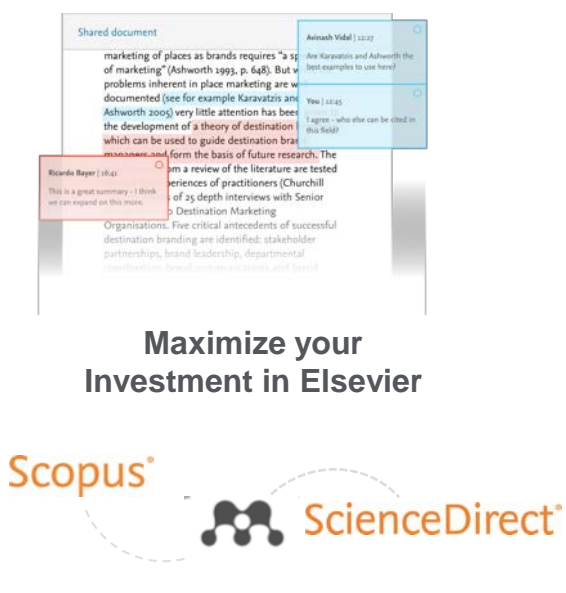

## **Research Network - Connecting >6M researchers worldwide**

#### **Reputation management with research profiles**

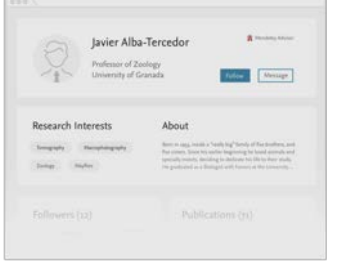

**Create and join groups Make new connections and promote research**

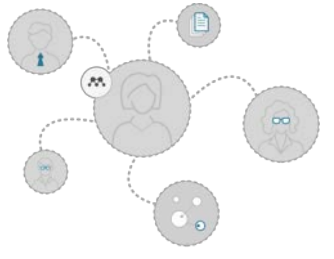

**Collaborate with colleagues worldwide**

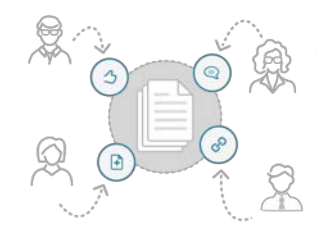

#### **See impact of publications**

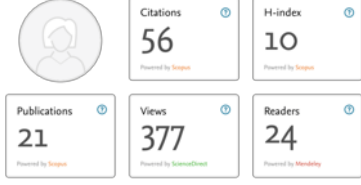

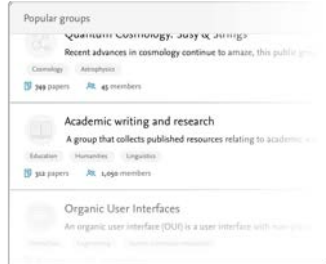

#### **Stay connected and informed**

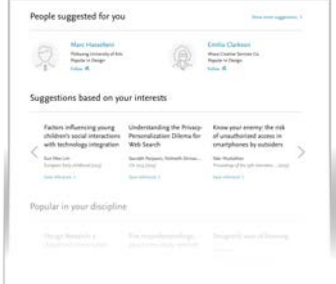

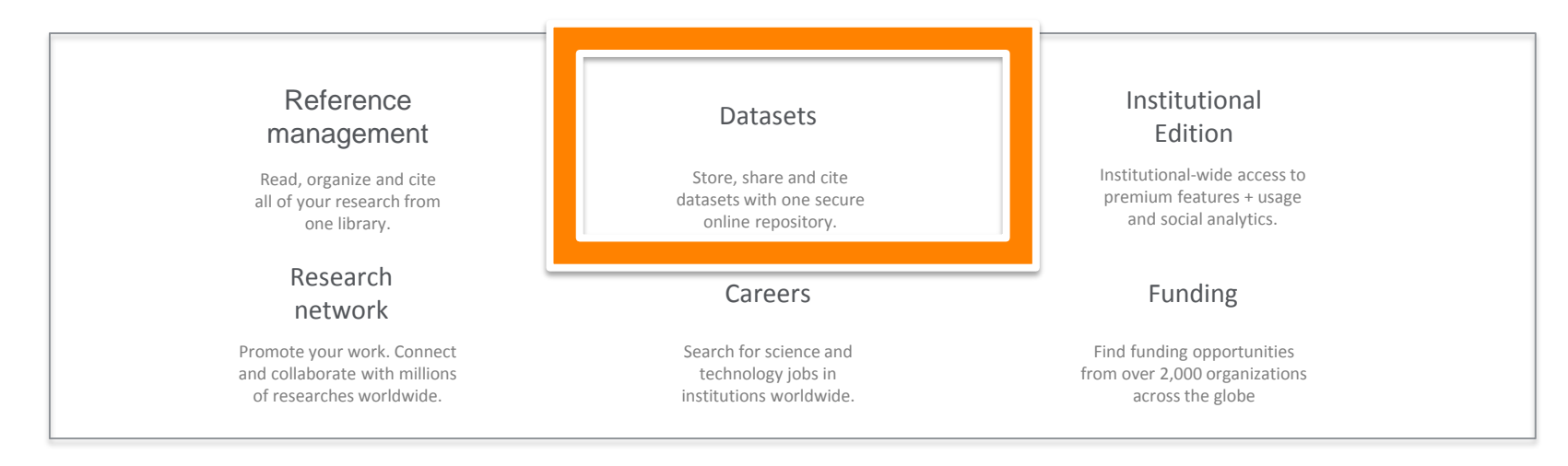

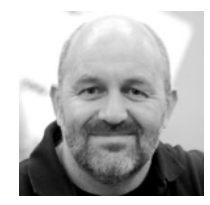

*"I believe that Mendeley can change the face of science."*

### **Datasets – Mendeley Data**

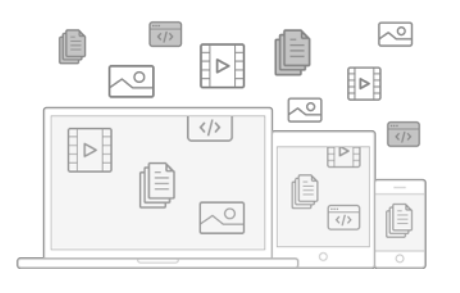

Mendeley Data is a secure cloud-based repository where researchers can store their data, ensuring it is easy to share, access and cite. It also complies with funders' requirements for storage and distribution of data

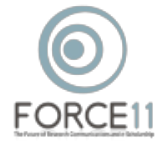

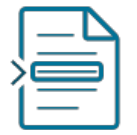

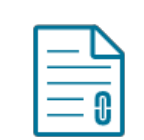

**Make research data citable**

**Link articles to data with DOIs**

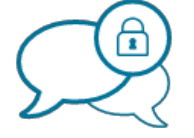

**Share data privately or publicly**

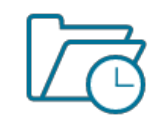

**Ensure long-term data storage**

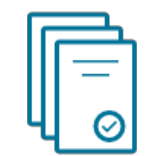

**Complies with funders' requirements**

#### **ELSEVIER**

**Mendeley** + 11

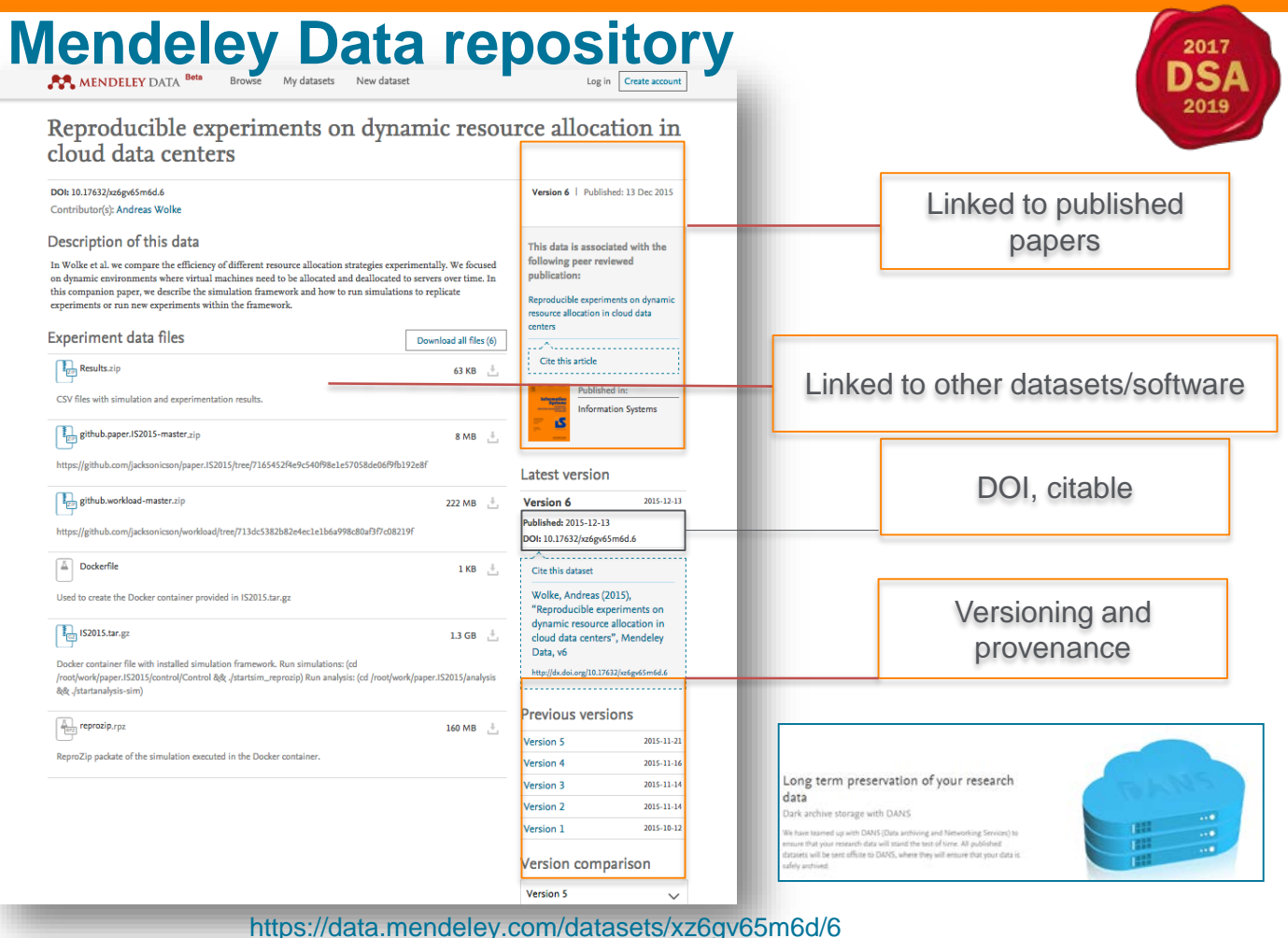

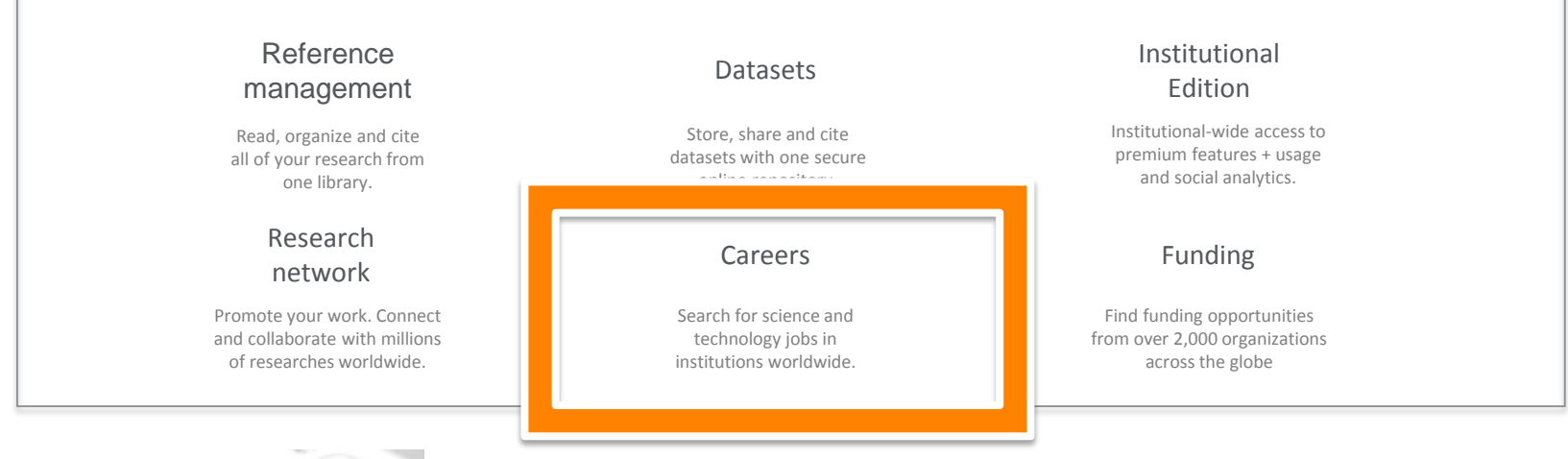

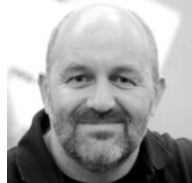

*"I believe that Mendeley can change the face of science."*

**Mendeley** 1 13

## **Careers – Science and Technology jobs**

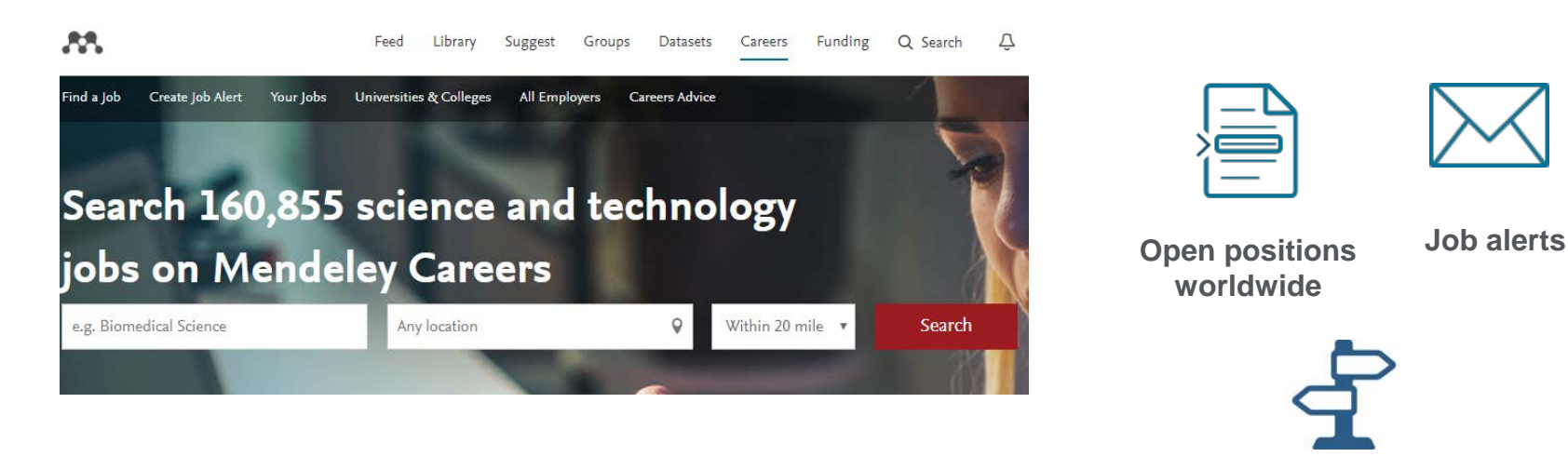

**Career advice**

Mendeley Careers service, which selects thousands of relevant science and technology job postings from the leading **job boards**, **academic institutions**, **company employers**, and **recruitment agencies** across the world

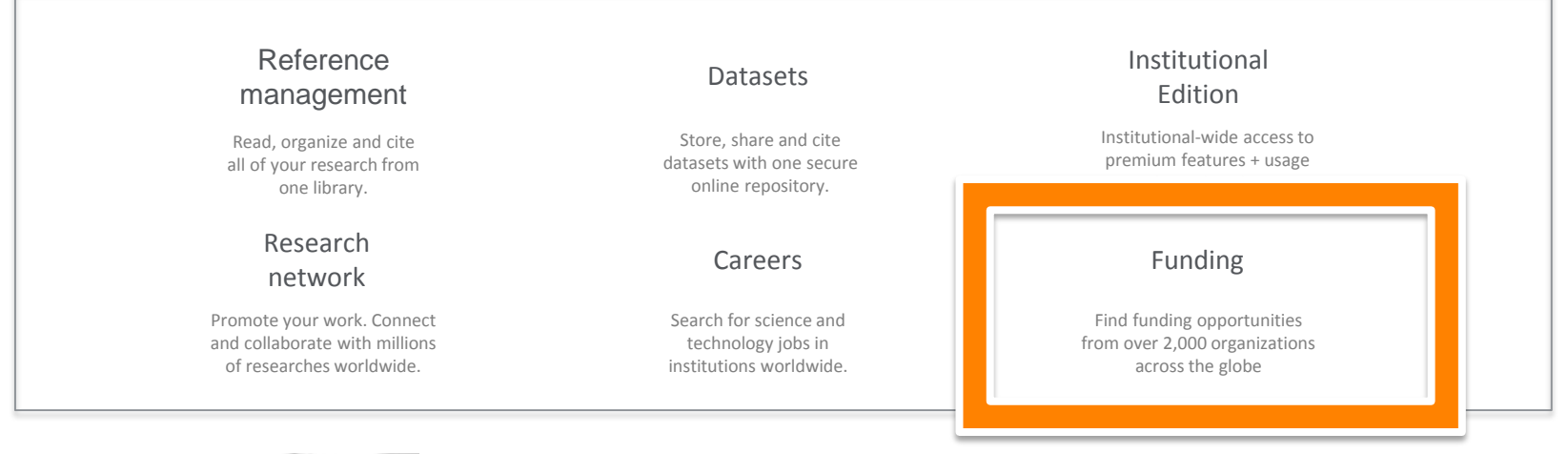

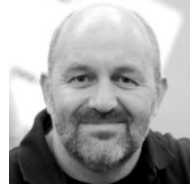

*"I believe that Mendeley can change the face of science."*

## **Mendeley Funding**

Around 23,000 opportunities across  $\pm$  3,000 funders

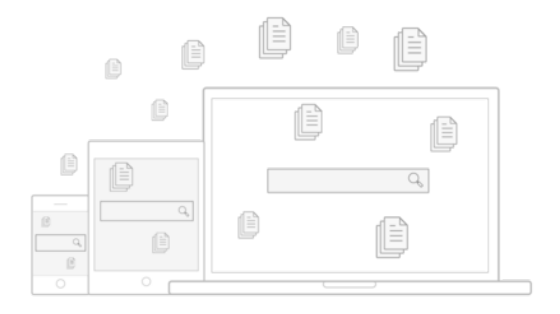

Mendeley funding is the **largest, free funding discovery tool** of curated funder and funding opportunity data. It helps researchers find relevant funding opportunities they wouldn't have found otherwise.

#### The Right **Opportunities**

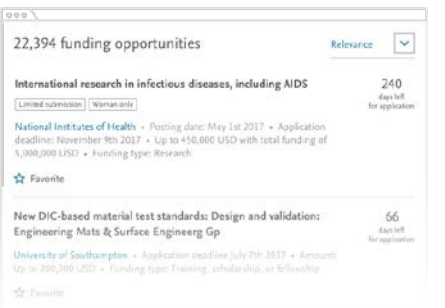

#### **Timely** and Relevant

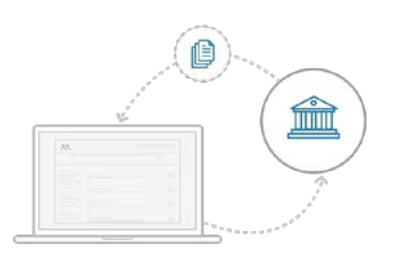

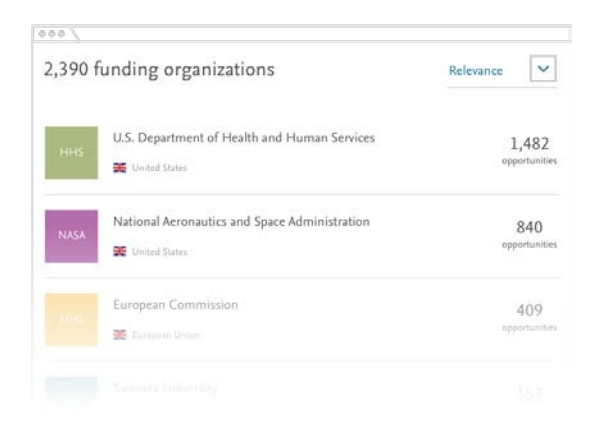

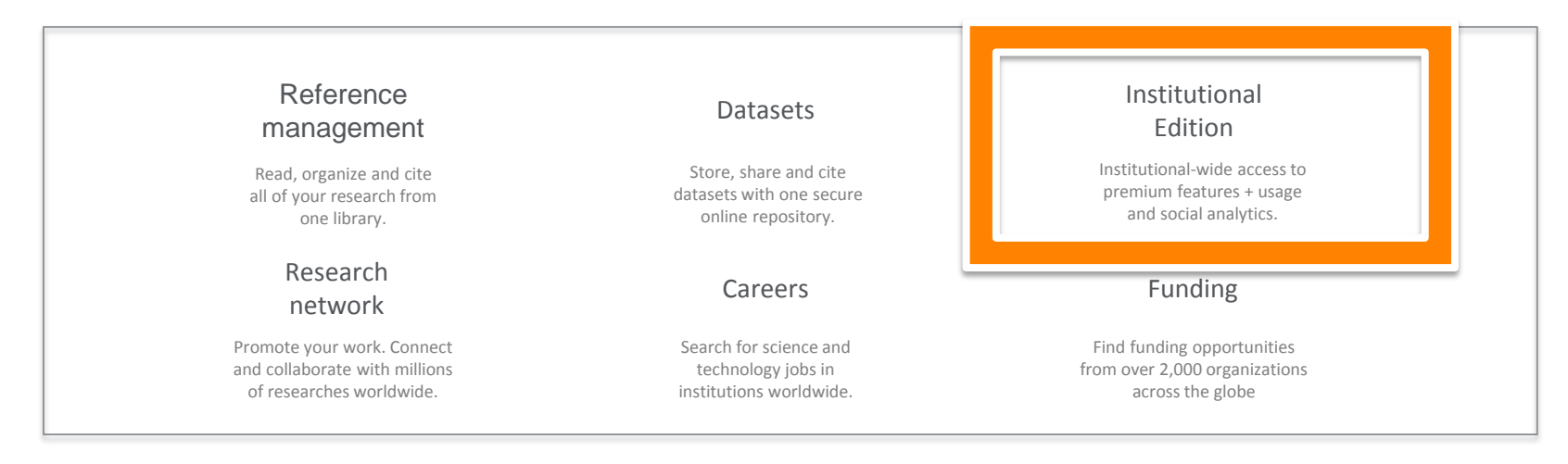

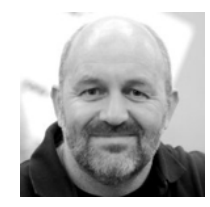

*"I believe that Mendeley can change the face of science."*

### **Difference Mendeley free and Mendeley MIE**

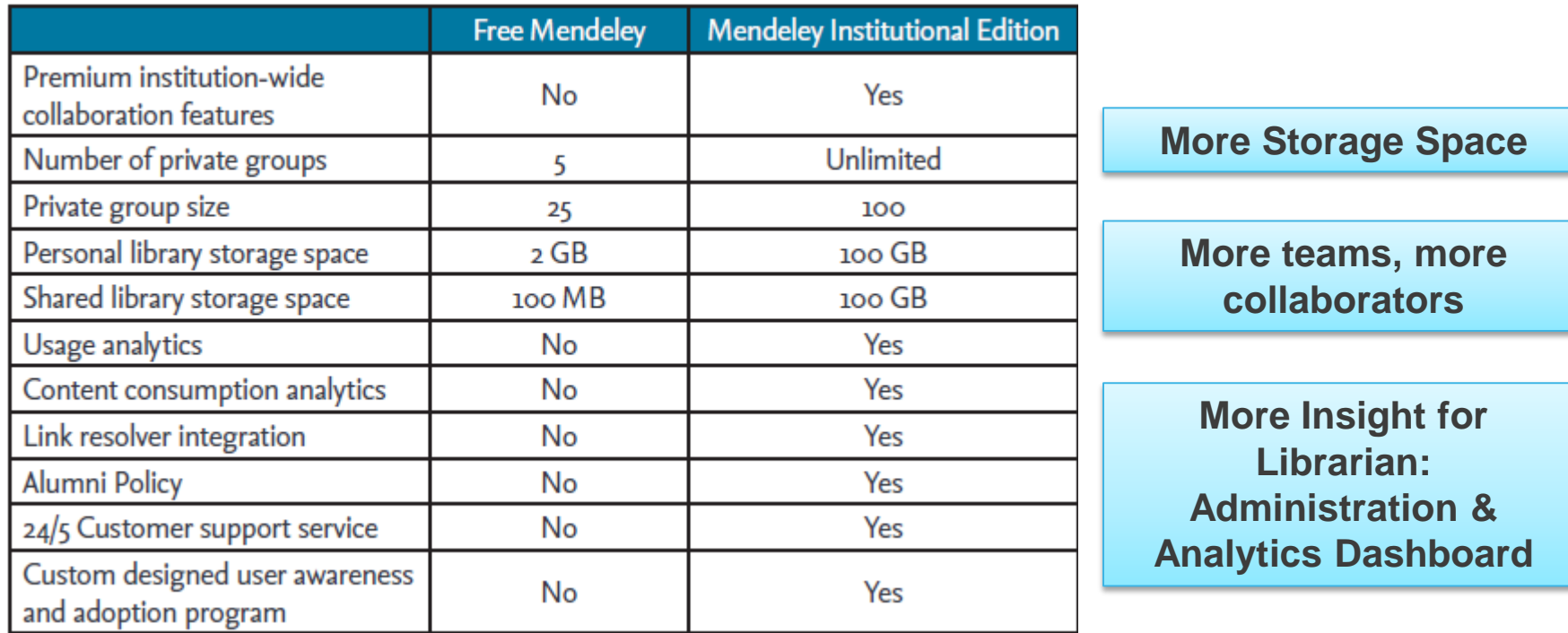

#### **How to start with Mendeley**

- 1. Register on [www.mendeley.com](http://www.mendeley.com/)
- 2. Download Mendeley Desktop
- 3. Install "Web importer tool"
- 4. Install Word plugin

#### **Installation Guide**

Mendeley Desktop for Windows 7 or later

Mendeley Desktop for Mac OS X 10.10 or later

Mendeley Desktop for generic Linux

Mendeley Desktop for Ubuntu/Debian

#### **Your free Mendeley account:**

2GB personal library storage space 5 private groups up to 25 collaborators Shared library space 100mb

If you need more personal library space you can upgrade your account here: <https://www.mendeley.com/reference-management/premium>

#### Go Premium to boost your research

Choose a Premium plan to increase your personal storage.

**Sign up for Premium** 

Word processors that are currently supported by Mendeley Desktop are: Word for windows 2013 or later. / Word for Mac 2011 and 2016(64 bit) as of 1.17.9 / LibreOffice 5.2

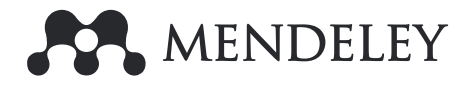

# **Online demo**

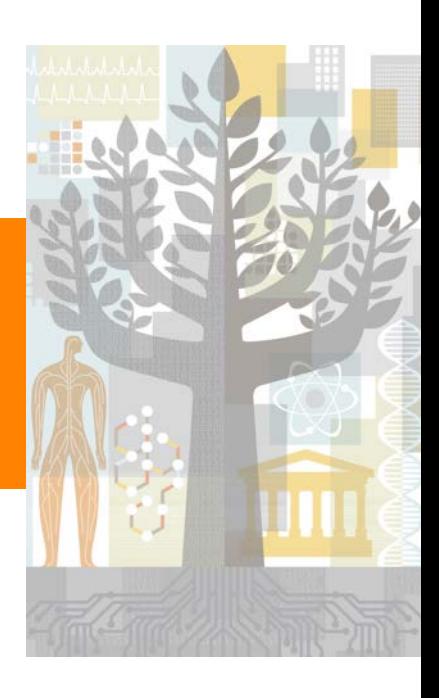

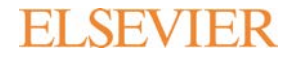

www.elsevier.com/mendeley

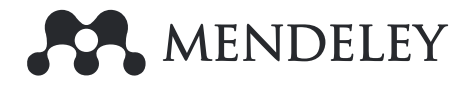

# **Thank you**

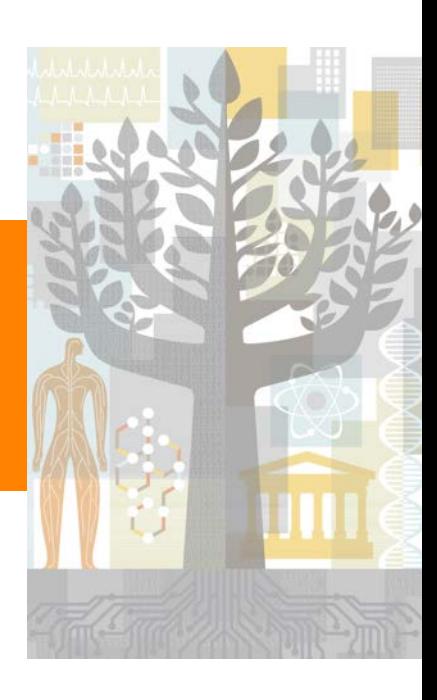

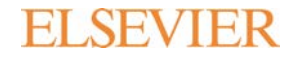

www.elsevier.com/mendeley

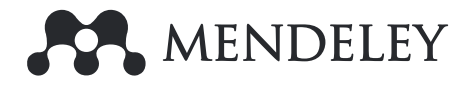

# **Further guidance**

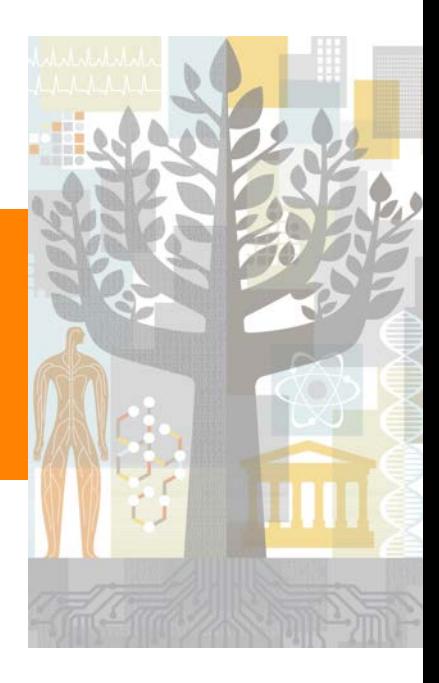

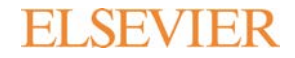

www.elsevier.com/mendeley

Help Guides: <https://www.mendeley.com/guides> Citation Guide: <https://www.mendeley.com/guides/citation-guides> Videos and Tutorials:<https://www.mendeley.com/guides/videos>

Mendeley Support Centre:

<https://service.elsevier.com/app/home/supporthub/mendeley/>

**All Topics** Search

What's new

- Responsible sharing
- Upgrades to your Elsevier Account
- Changes to the Mendeley Desktop groups experience
- Changes to Mendeley Support
- Find out more about premium Mendeley Institutional Edition (MIE) benefits

# **How do I install the Web Importer on different browsers?**

The instructions for installing the **web importer** vary slightly according to which browser you use. Please see below for details for each of the browsers we support:

https://service.elsevier.com/app/answers/detail/a\_id/19541/kw/web%20import er%20/supporthub/mendeley/

### Google Chrome

- 1. Go to www.mendeley.com/import
- 2. Press Ctrl + Shift + B to show the Bookmarks bar under the address bar.
- 3. Drag and drop the red **Import** to Mendeley button into the Bookmarks bar.
- 4. You can then **import** page to Mendeley by clicking this link.

### Internet Explorer

- 1. Go to www.mendeley.com/import
- 2. Right click the red 'Import to Mendeley' button on the page and click 'Add to Favorites'.
- 3. You can import pages to Mendeley by clicking the 'Import to Mendeley' link in your Favorites.

### Firefox

- 1. Go to www.mendeley.com/import
- 2. Press Ctrl  $+$  Shift  $+$  B on your keyboard to show the Bookmarks bar under the address bar in Firefox
- 3. Drag and drop the red **Import** to Mendeley button into the Bookmarks bar.
- 4. You can then **import** page to Mendeley by clicking this link.

### Safari

- 1. Go to www.mendeley.com/import
- 2. Press Ctrl + Shift + B to show the Bookmarks bar under the address bar.
- 3. Drag and drop the red Import to Mendeley button into the Bookmarks bar.
- 4. You can then **import** page to Mendeley by clicking this link.

#### **How do I enable cookies to allow login for the WebImporter?**

[https://service.elsevier.com/app/answers/detail/a\\_id/19574/kw/web%20import](https://service.elsevier.com/app/answers/detail/a_id/19574/kw/web%20importer%20/supporthub/mendeley/related/1/) er%20/supporthub/mendeley/related/1/